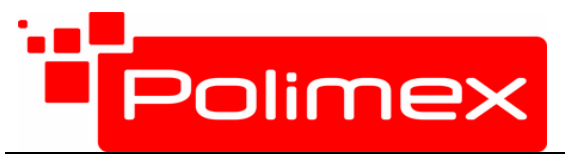

## Инструкция за използване

1. Влизане в режим на програмиране

Натиснете "ENT" 4 пъти □ Въведете парола "123456" □ Натиснете "ENT", за да потвърдите(успешно вляхохте в режим на програмиране)

- "123456" е фабрична парола

- Ако успешно сте влезли в режим на програмиране звуковия индикатор ще сигнализира с два кратки сигнала, в противен случай с един дълъг

- 2. Настройка на функциите (За всички следващи стъпки е необходимо е да сте в режим на програмиране)
	- 1. Клавиш "0" : Промяна на паролата за режим на програмиране

Натиснете "0" □ Въведете новата парола □ Натиснете "ENT" □ Въведете повторно новата парола □ Натиснете "ENT" □ Натиснете "9" за изход

- При успешна промяна на паролата за режим на програмиране звуковия индикатор ще сигнализира с два кратки сигнала, в противен случай с един дълъг

- Паролата трябва да е 6 цифрена

2. Клавиш "1" : Регистриране на множество карти

Натиснете "1"  $\Box$  Последователно поднасяйте всяка една от нерегистрираните карти  $\Box$  Натиснете "ENT", за да потвърдите □ Натиснете "9" за изход

- Системата ще даде уникален последователен номер на всяка една от картите. Фабрично за всяка карта паролата е "888888". Тази парола може да се използва в режим на "Карта с парола".

- Ако няма карти в системата, уникалния картов номер започва от "0001" и се увеличава на горе . Най-големият номер не може да надвишава "6399". Ако вече има регистрирани карти в системата, номерацията ще започне от последният най-голям регистриран номер на карта. Регистърът ще вземе следващият номер, който е наред.

- При успешно добавяне на карти звуковия индикатор ще сигнализира с два кратки сигнала, в противен случай с един дълъг

3. Клавиш "2" : Регистриране на единична карта

Натиснете "2"  $\Box$  Поднесете нерегистрираната карта  $\Box$  Въведете 4-цифрен уникален номер  $\Box$  Натиснете "ENT" $\Box$ Поднесете следваща нерегистрирана карта $\Box$  Въведете 4-цифрен уникален номер  $\Box$  Натиснете "ENT" (..... регистрирайте колкото карти са Ви необходими)□Натиснете "ENT" за да потвърдите □ Натиснете "9" за изход

- Фабрично за всяка карта паролата е "888888". Тази парола може да се използва в режим на "Карта с парола".

- Ако картата вече съществува в системата , звуковия индикатор ще сигнализира с дълъг сигнал . Тогава може да поставите друга карта. Ако въведеният 4-цифрен уникален номер съществува в системата звуковия индикатор ще сигнализира с дълъг сигнал. Тогава може да въведете друг номер.

4. Клавиш "3" : Изтриване на съществуваща регистрирана карта

Изтриване на карта : Натиснете "3" $\Box$  "0"  $\Box$  Поднесете регистрираната карта, която искате да изтриете $\Box$ Поднесете следваща карта, която искате да изтриете.... $\Box$  Натиснете "ENT" за да потвърдите  $\Box$  Натиснете "9" за изход

 $M$ зтриване на уникален номер : Натиснете "3" $\Box$  "1"  $\Box$  Въведете 4-цифрен уникален номер, който искате да изтриете  $\Box$  Натиснете "ENT" $\Box$  .....(Повторете операцията за колкото номера Ви е необходимо да изтриете )  $\Box$ Натиснете "9" за изход

Изтриване на всички регистрирани карти : Натиснете "3"□ "2" □ Въведете "9999" □ Натиснете "ENT"□ Натиснете "9" за изход

5. Клавиш "4" : Режим на работа на контролер

 $K_{\alpha}$ Карта или парола" : Натиснете "4" $\Box$  "0"  $\Box$  Натиснете "ENT" $\Box$  Натиснете "9" за изход (В този режим контролерът пристига от производителя)

"Карта и парола" : Натиснете "4" $\Box$  "1"  $\Box$  Натиснете "ЕNT" $\Box$  Натиснете "9" за изход

 $\frac{1}{u}$ Парола" : Натиснете "4" $\Box$  " 2"  $\Box$  Натиснете "ENT" $\Box$  Натиснете "9" за изход

6. Клавиш "5" : Настройка на време на отваряне на вратата

Натиснете клавиш"5"  $\Box$  Въведете време  $\Box$  Натиснете "ENT" $\Box$  Натиснете "9" за изход

- Форматът на времето е две цифри (Пример: "03" представлява времето за отваряне 3 секунди)

- Когато времето е въведено като "99" - методът за отваряне на врата е тригерен . (Поднасяне на карта отваря вратата. Повторно поднасяне затваря вратата.)

7. Клавиш "6" : Настройка на парола за отваряне на врата

Настройка на парола : Натиснете "6" □ Нова парола□ Натиснете "ENT"□ Въведете повторно новата парола□ Натиснете "ENT"□ Натиснете "9" за изход

Настойка без парола: Натиснете "6" □ Натиснете "ENT"□ Натиснете "ENT"□ Натиснете "9" за изход

- Тази парола се използва в режими "Карта или парола" и "Карта и парола". Трябва да е 6 цифри.

- При настройка без парола този режим не може да се използва( Не може да отворите вратата без парола)

- 3. Клавишът за Изход от режим на програмиране е "9"
- 4. Клавишът за Звънец е "ESC"
- 5. Промяна на Парола на карта (Трябва да сте в режим на карта и парола )

Натиснете клавиш "9" (Зеленият светлинен индикатор трябва да свети) □ Поднесете регистрирана карта □ Въведете фабричната парола, която е "888888" □ Натиснете "ENT" □ Въведете новата парола □ Натиснете "ENT"  $\Box$  Въведете отново парола $\Box$  Натиснете "ENT"

- Тази парола е валидна само в режим на работа с карта и парола

- Ако успешно сте променили паролата звуковия индикатор ще сигнализира с два кратки сигнала и тогава ще излезете от Режим на програмиране

6. Възстановяване на фабрични настройки(възстановява се само паролата за режим програмиране и настройките на параметрите. )

Изключвате устройството, окъсявате джъмпер 1 и 2 след което се включва устройство, чувате два къси сигнала, окъсявате 2 и 3 , с което операцията приключва

Примери:

1. Настройка на нова паролата за режим на програмиране "789000"

Влезте в Режим на програмиране, Натиснете "ENT" 4 пъти  $\Box$  Въведете фабричната парола "123456" $\Box$  Натиснете  $\Box$ ENT"(ще светне зеления светлинен индикатор) $\Box$  Натиснете  $\Box$  Въведете паролата за режим на програмиране  $.789000"$  Натиснете ..ENT"  $\Box$ Въведете отново ..789000". Моля запомнете променената парола за програмиране

7. Регистриране на множество карти

Натиснете "ENT" 4 пъти □ въведете парола "123456" □ Натиснете "ENT", за да потвърдите(успешно вляхохте в режим на програмиране)□Натиснете "1" □ Последователно поднасяйте всяка една от нерегистрираните карти  $\Box$  натиснете "ENT", за да потвърдите  $\Box$  Натиснете "9" за изход

8. Последователно регистриране на две карти, "0088" "0099"(могат да се регистрират и повече карти последователни)

Натиснете "ENT" 4 пъти □ въведете парола "123456" □ Натиснете "ENT", за да потвърдите(успешно вляхохте в режим на програмиране) $\Box$ Натиснете "2"  $\Box$  Поднесете всяка една от нерегистрираните нови карти  $\Box$  Въведете номер "0088"  $\Box$  натиснете "ENT", за да потвърдите  $\Box$  Поднесете втора карта  $\Box$  Въведете номер "0099"  $\Box$ натиснете "ENT" $\Box$  натиснете "ENT" отново  $\Box$ Натиснете "9" за изход

9. Изтриване на карти според номера на картаат-Изтриване на карта "0088" и "0099"

Натиснете "ENT" 4 пъти □ въведете парола "123456" □ Натиснете "ENT", за да потвърдите(успешно вляхохте в режим на програмиране) $\Box$ Натиснете "3"  $\Box$  Натиснете "1" $\Box$  въведете "0088" $\Box$  Натиснете "ENT" $\Box\Box$  въведете "0099"□ Натиснете "ENT"□ натиснете "ENT" отново□Натиснете "9" за изход (Изтриване на множество карти става само,ако карти се изтриват една по-една)

10. Настройка на Режим на работа на контролер с карти

Натиснете "ENT" 4 пъти □ въведете парола "123456" □ Натиснете "ENT", за да потвърдите(успешно вляхохте в режим на програмиране) $\Box$ Натиснете "4"  $\Box$  Натиснете "0" $\Box\Box$  Натиснете "ENT" $\Box$ Натиснете "9" за изход Настройки са запаметени за работа с карта или парола

11. Настройка на Режим на работа на контролер с парола ("147258")

Натиснете "ENT" 4 пъти □ въведете парола "123456" □ Натиснете "ENT", за да потвърдите(успешно вляхохте в режим на програмиране) $\Box$ Натиснете "6"  $\Box$  Въведете "147258" $\Box$  Натиснете "ENT" $\Box$  Въведете отново  $\mu$ 147258" $\Box$ Натиснете "ENT" $\Box$  Натиснете "9" за изход $\Box$  Въведете "147258" $\Box$  Натиснете "ENT", за да потвърдите.

12. Настройка на нова парола , пр. "88899" в режим на контролера за работа с карта и парола

Натиснете "9" $\Box$  Поднесете по-рано регистрирана карта $\Box$ Въведете фабричната парола "8888888" (ако сте я променили, използвайте новата парола)Червеният и зеления светлинен индикатор ще премигнат един след друг  $\Box$  Въведете новата парола "88899" $\Box$ Натиснете "ENT" $\Box$ Въведете отново новата парола "88899" $\Box$ Натиснете "ENT"

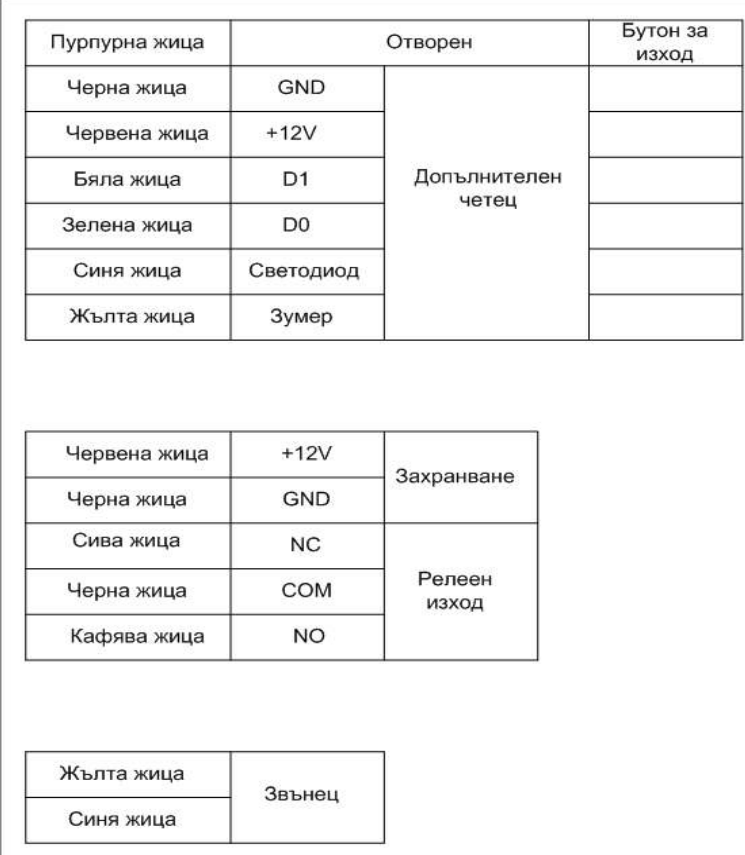

 $\langle \cdot \rangle$